# Git SCM

Crash-Course in Versionsverwaltung and kolaborativem bearbeiten von Textdateien

Dustin Frisch Fachbereich Angewandte Informatik Hochschule Fulda Fulda, Deutschland E-Mail: dustin.frisch@ai.hs-fulda.de

14. September 2021

KID KA KE KIEK E VA G

# Agenda

[Was soll das alles?](#page-2-0)

[Warum jetzt genau Git?](#page-5-0)

[Einrichtung und Installation](#page-7-0)

[Aller Anfang ist schwer](#page-10-0)

[Ein Baum ist ein Baum ist ein Baum](#page-24-0)

[Mein, dein. Das sind doch bürgerliche Kategorien](#page-31-0)

K □ X K ① X K E X K E X Y G V C V

[Alles immer bitte gleich richtig machen](#page-36-0)

# <span id="page-2-0"></span>Was ist Versionverwaltung?

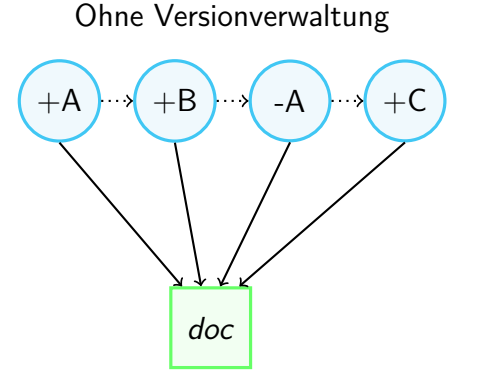

Mit Versionverwaltung

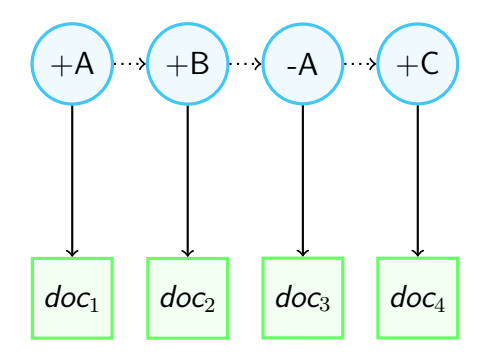

K ロ ▶ K 個 ▶ K 글 ▶ K 글 ▶ │ 글 │ 900

# Wo kann ich das einsetzen?

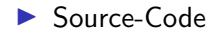

- $\blacktriangleright$  Konfiguration
- $\blacktriangleright$  Dokumente
- $\blacktriangleright$  Daten

Also alles, was Text ist.

**Kロトメ部トメミトメミト ミニのQC** 

# Zeitmaschinen

und

**KORK EXTERNE PROVIDE** 

# Paralleluniversen

<span id="page-5-0"></span>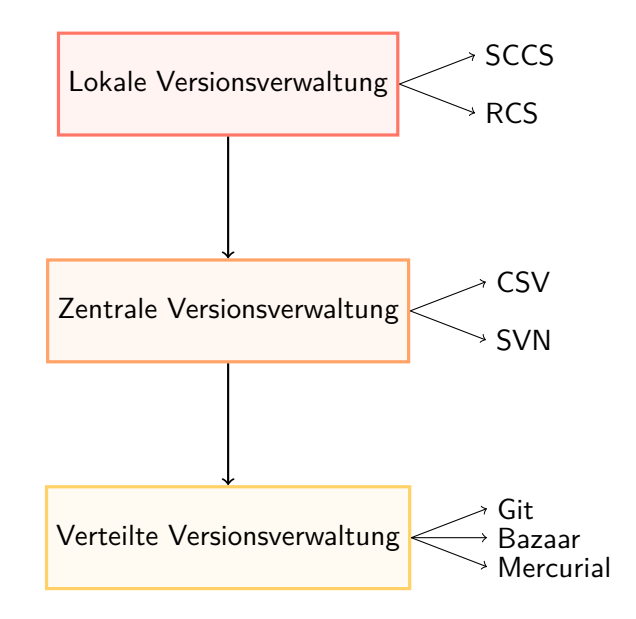

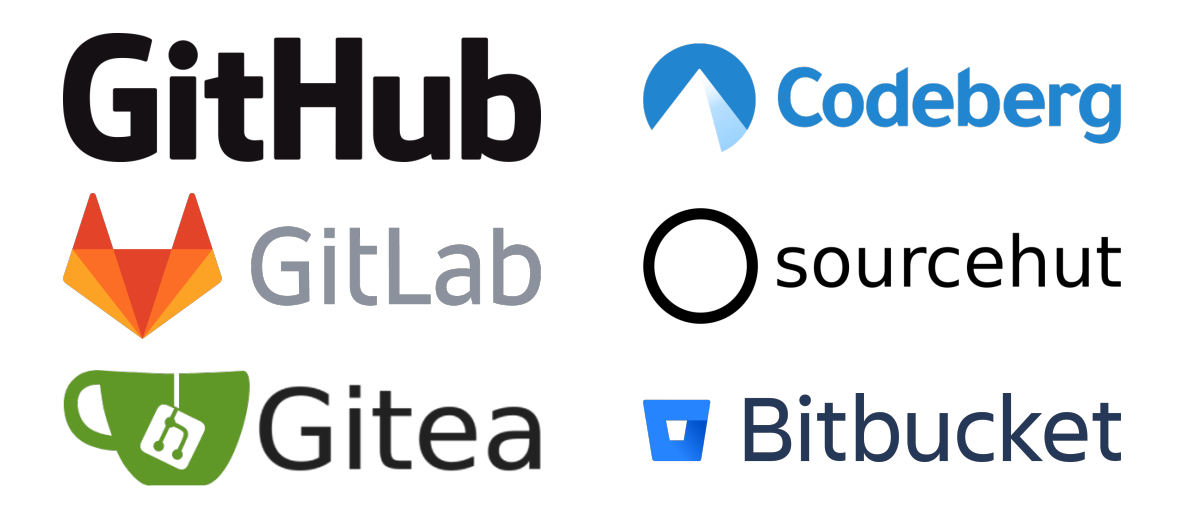

**KOD CONTRACT A STARK HOLE** 

<span id="page-7-0"></span>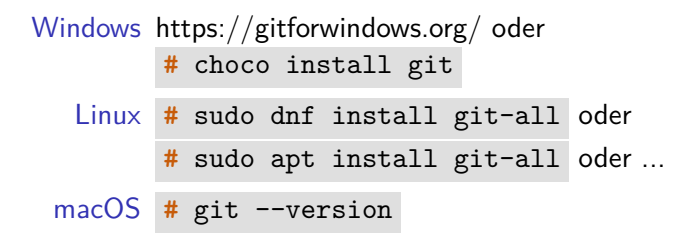

**#** git config --global user.name "Dustin Frisch" **#** git config --global user.email "dustin.frisch@ai.hs-fulda.de"

# Pause

**Kロト K部下 K宮ト K宮ト - 宮 - のRC** 

<span id="page-10-0"></span>Neuen Ordner anlegen und in diesen wechseln.

**#** git init Initialized empty Git repository in /home/fooker/tmp/myproject/.git/

KID KA KE KIEK E VA G

## Den überblick behalten

Eine Datei in dem Ordner anlegen.

```
# git status
On branch main
No commits yet
Untracked files:
  (use "git add <file>..." to include in what will be committed)
        test.c
nothing added to commit but untracked files present (use "git add"
\rightarrow to track)
```

```
# git add test.c
# git status
On branch main
No commits yet
Changes to be committed:
  (use "git rm --cached <file>..." to unstage)
       new file: test.c
```
**Kロトメ部トメミトメミト ミニのQC** 

#### **#** git commit

main (root-commit) 27cda20] A wonderful commit message 1 file changed, 6 insertions(+) create mode 100644 test.c

K ロ ▶ K 個 ▶ K 글 ▶ K 글 ▶ │ 글 │ 900

### **#** git status

On branch main nothing to commit, working tree clean Die Datei in dem Ordner wird geändert.

**#** git add test.c

**#** git commit

## **#** git log

commit 7163f25b8e477a43accc28c30f3bd4351a2d72a2 Author: Dustin Frisch <fooker@lab.sh> Date: Mon Oct 18 22:12:28 2021 +0200

```
Fixed dumb mistake
```
commit 27cda204ad4caae123b44f1fc8d3ac6645e66d3f Author: Dustin Frisch <fooker@lab.sh> Date: Mon Oct 18 22:07:31 2021 +0200

K ロ ▶ K 個 ▶ K 글 ▶ K 글 ▶ │ 글 │ 900

A wonderful commit message

Eine weitere Datei anlegen.

- **#** git add example.c
- **#** git commit -m "Added example"

KID KA KE KIEK E VA G

# Namesgebung ist schwierig

Eine Datei umbenennen.

```
# git status
On branch main
Changes not staged for commit:
  (use "git add/rm <file>..." to update what will be committed)
  (use "git restore <file>..." to discard changes in working
\rightarrow directory)
        deleted: test.c
Untracked files:
  (use "git add <file>..." to include in what will be committed)
        main.c
```
no changes added to commit (use "git add" and/or "git commit -a")

#### **#** git add test.c main.c

## **#** git status On branch main Changes to be committed: (use "git restore --staged <file>..." to unstage) renamed: test.c -> main.c

K ロ ▶ K 個 ▶ K 글 ▶ K 글 ▶ │ 글 │ 900

**#** git commit -m "Naming fixed"

Eine Datei löschen.

**#** git rm example.c

**#** git commit -m "This was a mistake"

**Kロトメ部トメミトメミト ミニのQC** 

Eine Datei ändern.

**#** git diff

**Kロトメ部トメミトメミト ミニのQC** 

**#** git restore main.c

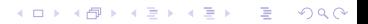

Eine Datei ändern.

# git add main.c

# git diff --staged

**Kロトメ部トメミトメミト ミニのRC** 

Datei nochmal ändern

```
# git restore --staged main.c
```
**Kロトメ部トメミトメミト ミニのRC** 

## <span id="page-24-0"></span># git branch

 $*$  main

イロトメタトメミドメミド ミニの女色

# Nur der Baum hat viele

## **#** git branch feature-x

**Kロトメ部トメミトメミト ミニのQC** 

## **#** git branch

feature-x

#### \* main

## **#** git checkout feature-x

Switched to branch 'feature-x'

**Kロトメ部トメミトメミト ミニのQC** 

### **#** git branch

\* feature-x main

Ein paar Commits erzeugen.

**#** git checkout main Switched to branch 'main'

K ロ ▶ K 個 ▶ K 로 ▶ K 로 ▶ - 로 - K 9 Q Q

## **#** git log

...

Eine paar Commits erzeugen.

# **#** git checkout feature-x Switched to branch 'feature-x' **#** git log ...

K ロ ▶ K 個 ▶ K 로 ▶ K 로 ▶ - 로 - K 9 Q Q

# # git merge main Merge made by the 'recursive' strategy.  $\begin{array}{ccccccccccccc} a & & a & & a & & a \end{array}$ # git log

K ロ ▶ K @ ▶ K 할 ▶ K 할 ▶ . 할 . ⊙ Q Q ^

# Pause

**Kロト K部下 K宮ト K宮ト - 宮 - のRC** 

## <span id="page-31-0"></span>**#** git clone http://git.open-desk.net/git/\_.git project

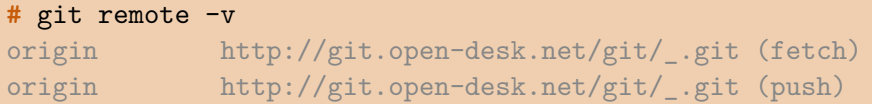

```
# git remote add origin http://git.open-desk.net/git/_.git
# git push origin main
To http://git.open-desk.net/git/_.git
 * [new branch] main -> main
```
K ロ ▶ K 個 ▶ K 로 ▶ K 로 ▶ - 로 - Y Q Q Q

## **#** git pull ... From http://git.open-desk.net/git/\_ \* [new branch] main -> origin/main

## Und jetzt alle zusammen

In beiden Ordnern einen Commit erzeugen

#### **#** git push origin main

```
...
To http://git.open-desk.net/git/a.git
   ba998dd..a5069cc main \rightarrow main
```
#### **#** git push origin main

```
To http://git.open-desk.net/git/_.git
 ! [rejected] main -> main (fetch first)
error: failed to push some refs to
,→ 'http://git.open-desk.net/git/_.git'
```
**KORK EXTERNE PROVIDE** 

## **#** git pull

#### ...

From http://git.open-desk.net/git/a + 07493c7...a5069cc main -> origin/main (forced update) Successfully rebased and updated refs/heads/main.

## **#** git push

```
...
To http://git.open-desk.net/git/a.git
   a5069cc..baf125b main \rightarrow main
```
**KORKA SERKER ORA** 

<span id="page-36-0"></span>▶ Nutzt SSH-Schlüssel mit einem SSH-Agent. Tutorials gibt es von GitHub.

KID KA KE KIEK E VA G

Signiert eure Commits. Auch hier hilft GitHub weiter.

```
I Konfiguriert euch einen Shell-Prompt für Git.
```
**Kロトメ部トメミトメミト ミニのRC** 

 $\blacktriangleright$  Macht kleine und strukturierte Commits.

```
# git add -p -i .
```
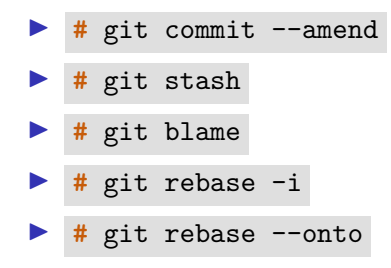

K ロ ▶ K 個 ▶ K 로 ▶ K 로 ▶ - 로 - Y Q Q Q

# Danke

https://ohmygit.org

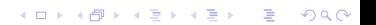